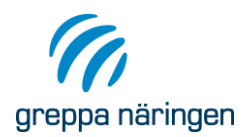

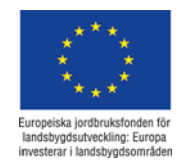

# Kort guide till Stallgödselberäkningarna i VERA

 Fyll i djurslag och sedan djurantal under rätt gödselslag. Tänk på att det är antal djurplatser som du ska fylla i, inte antal producerade djur per år. Exempel:  $20$  mjölkkor =  $20$  djurplatser 900 slaktsvin levereras per år med 3 omg/år = 900/3 = 300 djurplatser 10 st. levererade 18 månaders betestjurar per år = 18/12\*10 = 15 djurplatser

Kontrollera värdena för stallperiodens längd och lagringsbehov. För att få en lagligt godkänd lagringsbehovsberäkning måste du sätta lagringsbehov till minst den lagstadgade lagringsperioden. Stallperioden kan du däremot sätta lägre än lagringsbehovet och "Gödselmängd att sprida" kan därför bli lägre än "Gödselmängd att lagra".

 Kontrollera att de förifyllda värdena för Speciella data stämmer för de djurslag du fyllt i, och ändra annars. Några förtydliganden för några av uppgifterna:

## För dikor/amkor:

- *Tung ras %* innebär kor som väger runt 800 kg eller mer. Lätt ras väger ca 600 kg. Gäller även för Tjur, köttras
- *Kalvning i februari %* innebär kalvningar i och innan februari, d.v.s. kalven har en längre stallperiod. Bräkningen kommer att visa en större gödselproduktion i stall ju högre % du sätter här.

### För kviga/stut/tjur, köttras

*Ålder vid insättning mån –* Kalvens gödselproduktion räknas till modern fram tills den är 6 månader. På en gård som behåller kalvarna blir alltså insättningstiden för ungdjuren 6 mån. För en gård som tar emot köttrasungdjur vid en annan (lägre eller högre) ålder ska du justera denna uppgift till den ålder som ungdjuren har vid leverans till gården.

### För suggor i produktion

*Digivningsperiod* – innebär den tid i antal veckor som suggan står i grisningsboxen, d.v.s. ca en vecka innan grisning + digivningsperioden.

### För slaktsvin

- *Andel lågproteinfoder (%)* lågproteinfoder sänker kvävemängden i gödseln med 20 % men påverkar inte gödselmängden.
- Under strömedel kan du justera vilket strömedel som används och de förinlagda värdena för förbrukade strömedelsmängder. Observera att programmet räknar med en uppsugning av urin i strömedlet. Mer halm/strömedel innebär alltså att mer urin sugs upp i den fasta gödseldelen, detta kan i extremfall innebära att det inte blir någon urin i urinbrunnen enligt beräkningen. Tänk på att även stämma av mängden om du byter strömedelsslag till torv eller spån.

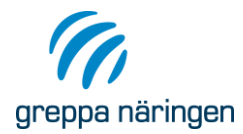

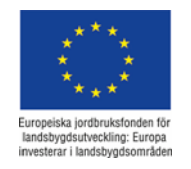

- Har gården plansilo så gå in under Pressvatten och fyll i uppgifter där.
- Gå vidare till fliken Lagring och fyll i de uppgifter som är aktuella. Kommentarer kring några av uppgifterna:
	- *Outnyttjad behållarvolym urin/flytgödsel %* denna parameter finns för att brunnarna aldrig kan tömmas helt och hållet samt att man inte fyller brunnen till bredden. Det blir alltså en del av volymen som inte kan användas. Vi har använt en schablon på 10 % av volymen, men olika faktorer kan påverka detta, t.ex. vilken täckning brunnen har (exempelvis gör lecakulor att man inte kan tömma lika mycket) eller hur djup brunnen är (en djupare brunn har procentuellt mindre bottenyta, vilket gör att större volym kan pumpas upp).
	- *Utgödslingsintervall för djupströbädd –* Om lagringsbehovet är 8 mån och lantbrukaren gödslar ut två gånger, en gång i mitten av stallperioden och en gång efter betessläpp så ska du sätta utgödslingsintervallet till 4 månader. Gödslar lantbrukaren bara ut en gång per år sätter du utgödslingsintervallet till 8 mån. Har lantbrukaren olika utgödslingsintervall i olika avdelningar så går det tyvärr inte att lägga in flera, utan du får uppskatta ett medelvärde eller göra olika beräkningar för de olika avdelningarna.
	- *Extra vatten till flytgödseln %*  Här kan du justera ts-halten genom att lägga till eller dra bort vatten.
- Observera att om lantbrukaren säljer eller köper in gödsel till gården så ska du lägga in det i Växtnäringsbalansen i Vera för att det ska komma med i stallgödselberäkningarna. Såld/köpt stallgödsel påverkar Mängd att sprida och Krav på spridningsareal, men inte behovet av lagringskapacitet.
- Är ditt syfte med beräkningen att bara göra en lagringsbehovsberäkning och behov av spridningsareal så kan du gå direkt till rapporter nu. OBS! Om du har betesdjur med i beräkningen och vill göra en korrekt beräkning av hur stor andel av spridningsarealen som kan utgöras av naturbetesmark så går du vidare till fliken Bete. Vill du ha beräkningar för spridningsförluster, kväveeffekt och ammoniakavgång vid spridning så får du gå vidare till fliken Spridningsteknik.
- I fliken Spridningsteknik fyller du i när och hur gödseln sprids. Tänk på att vid hantering av fastgödsel ska även spridning av urin fyllas i.
- Gör eventuella justeringar i betesdriften. T.ex. kanske fördelningen av bete på åker och bete på naturbete behöver justeras. Den mängd gödsel som produceras när djuren går på åkerbete följer sedan med till gödslingsplanen. Fördelningen mellan åkerbete och naturbete påverkar också vilken spridningsareal som får utgöras av naturbete.